## **Document for Internet Connecting Using Huawei EC321 or EC325 on MAC OS X**

## **1. Software Requirement**

• Mac OS X Version 10.2.8 or later

## **2. Hardware Requirement**

- Huawei EC321 VData card or Huawei EC325 USB Modem
- RUIM Card
- Drivers for Huawei device on Mac

*Note: Disconnect the Data card or modem before installing the drivers.*

## **3. Extract the driver Zip file, the below shown folder is created. Double click the folder.**

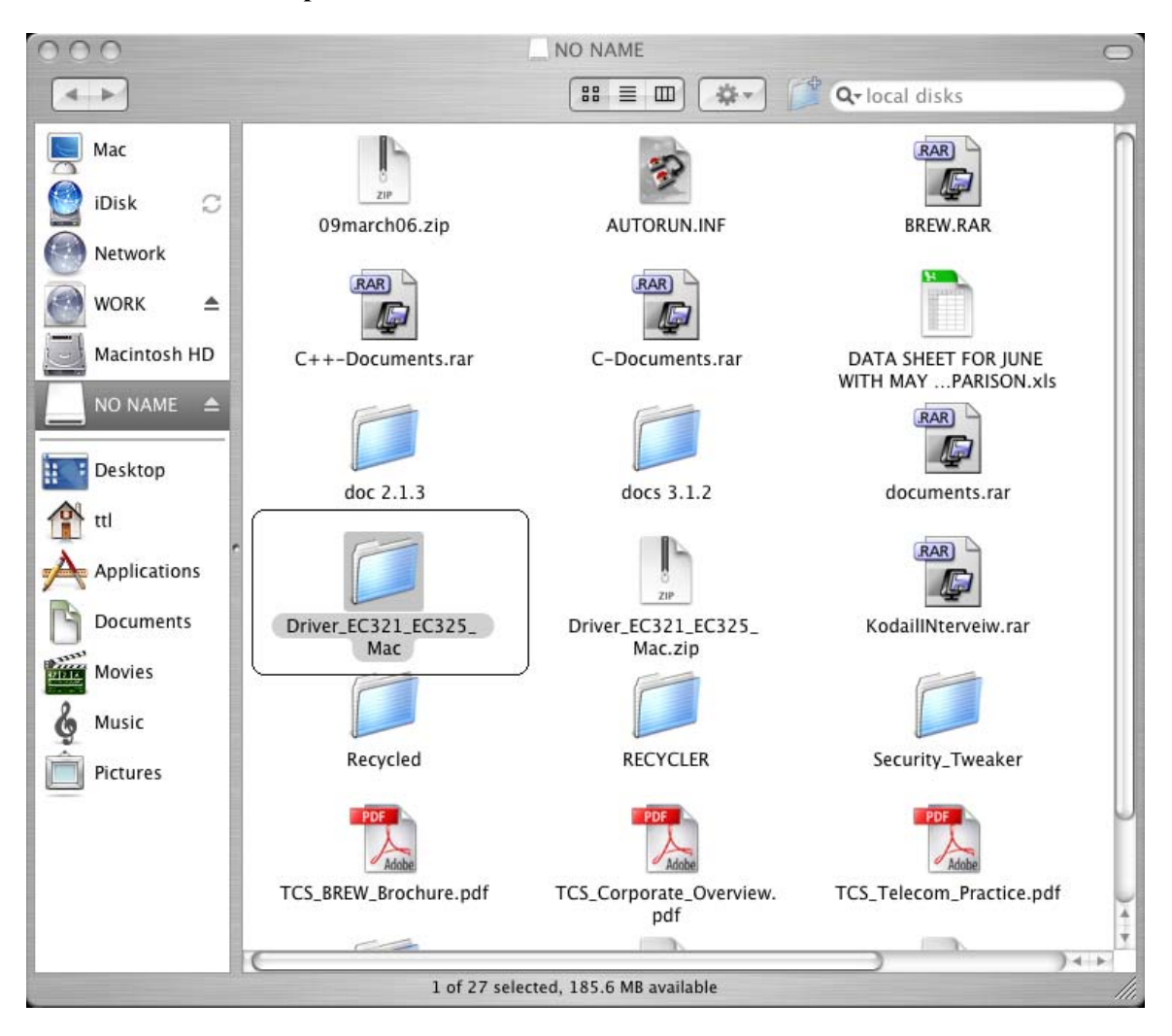

4. Open the folder.

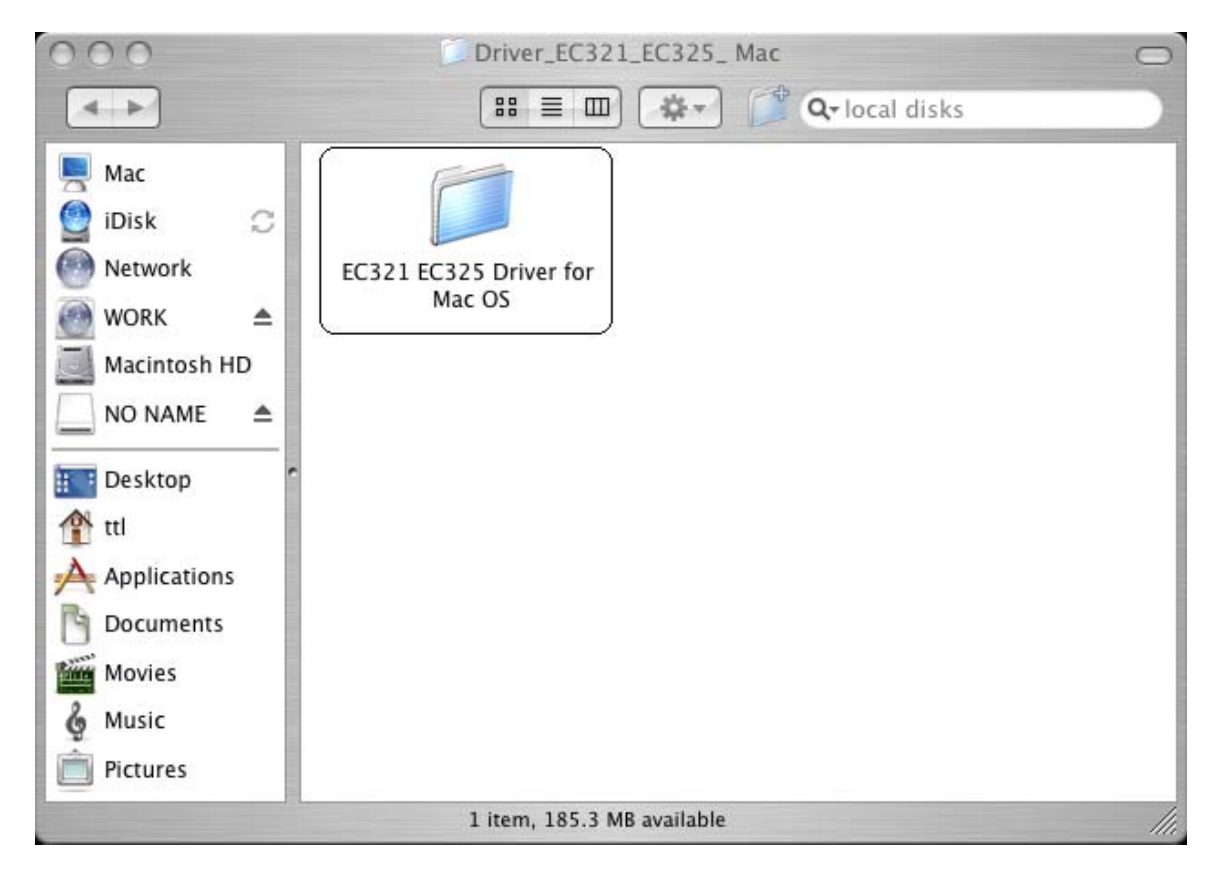

5. Click on the Package file depending on the processor. Select PowerPC package if the installation is done on PowerPC. If the installation is done in Intel PC select Intel X86 package.

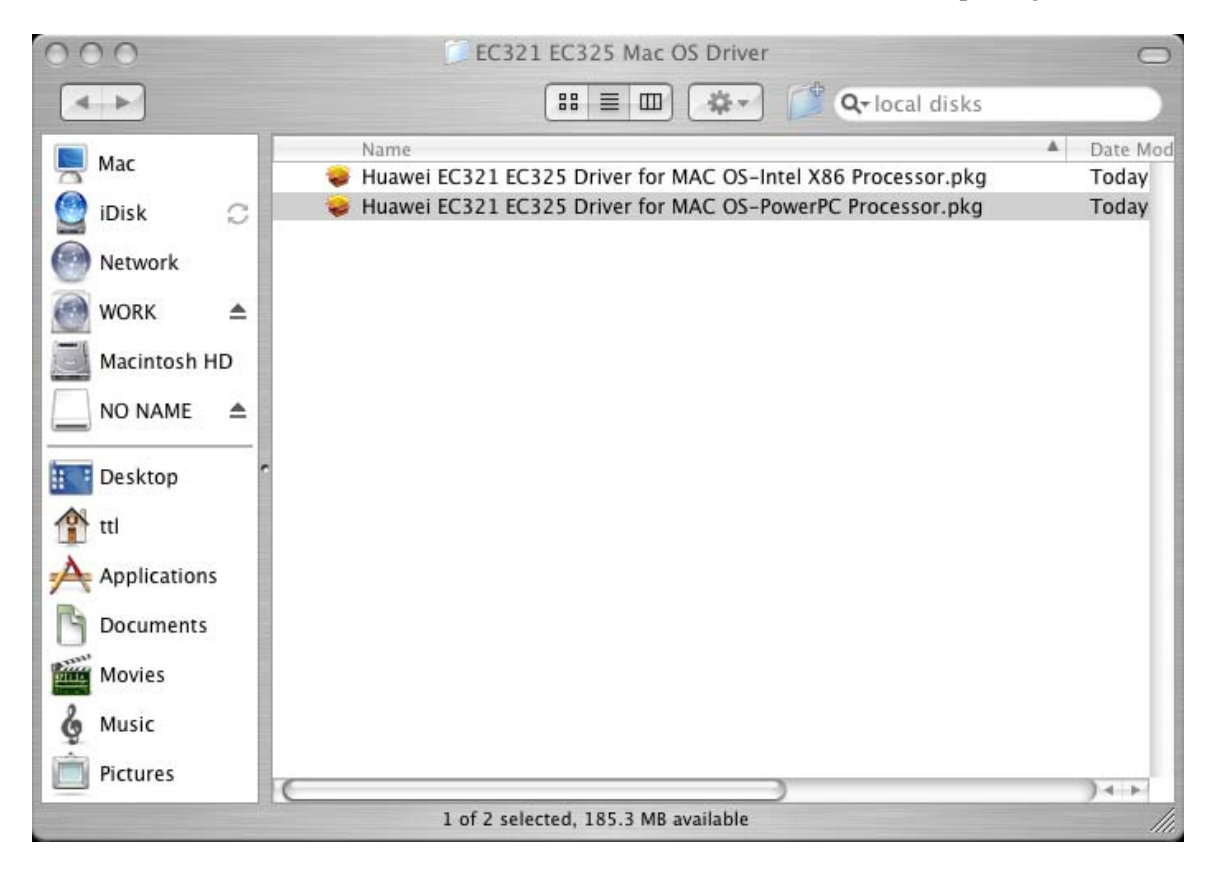

Continue 6. Once we double click on Package the following wizard appears. Click on

![](_page_2_Picture_1.jpeg)

8. The following wizard appears Click on  $\Box$  Agree  $\Box$  to continue with installation.

To continue installing the software, you must agree to the terms of the software license agreement. Click Agree to continue or click Disagree to cancel the installation. Disagree Agree

Continue 9. Select a location to install the driver. Select the **Harddisk** and click on

![](_page_3_Picture_42.jpeg)

10. The following wizard will appear provide Username & Password of admin user or current user.

![](_page_3_Picture_43.jpeg)

![](_page_4_Picture_0.jpeg)

12. The driver installation is successfully completed. Now the dialup connection for the same has to be created. Follow the below steps to create dialup connection.

![](_page_4_Picture_2.jpeg)

![](_page_5_Picture_12.jpeg)

![](_page_6_Picture_19.jpeg)

More Info...

Go Back

Continue

![](_page_7_Picture_27.jpeg)

![](_page_7_Picture_28.jpeg)

18. Select **Huawei Mobile** and **Huawei Mobile Connect – 3G Modem** as shown and Click Continue

![](_page_7_Picture_29.jpeg)

![](_page_8_Picture_14.jpeg)

![](_page_8_Picture_15.jpeg)

20. The device is connected and the status is shown in the Network window.

![](_page_8_Picture_16.jpeg)